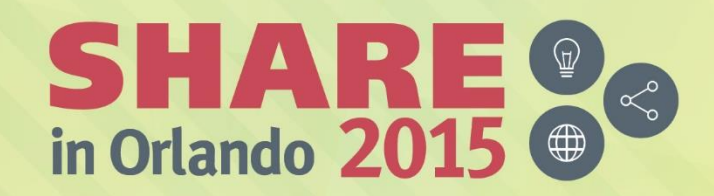

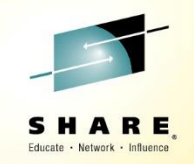

# **End to End Analysis on System z IBM Transaction Analysis Workbench for z/OS**

*James Martin IBM Tools Product SME August 10, 2015*

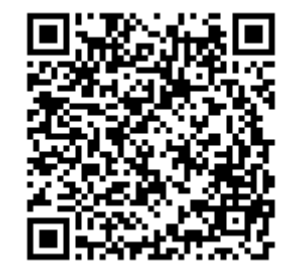

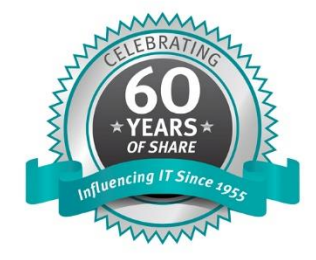

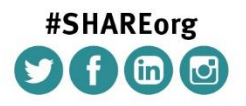

SHARE is an independent volunteer-run information technology association that provides education, professional networking and industry influence.

Copyright (C) 2015 by SHARE Inc. co O S Solution there otherwise noted, this work is licensed under

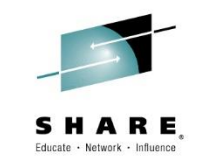

IBM's statements regarding its plans, directions, and intent are subject to change or withdrawal without notice at IBM's sole discretion.

Information regarding potential future products is intended to outline our general product direction and it should not be relied on in making a purchasing decision.

The information mentioned regarding potential future products is not a commitment, promise, or legal obligation to deliver any material, code or functionality. Information about potential future products may not be incorporated into any contract. The development, release, and timing of any future features or functionality described for our products remains at our sole discretion.

Performance is based on measurements and projections using standard IBM benchmarks in a controlled environment. The actual throughput or performance that any user will experience will vary depending upon many factors, including considerations such as the amount of multiprogramming in the user's job stream, the I/O configuration, the storage configuration, and the workload processed. Therefore, no assurance can be given that an individual user will achieve results similar to those stated here.

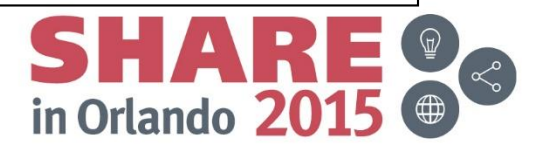

#### **Agenda**

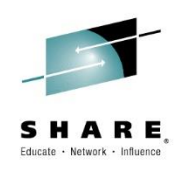

- Mainframe Transaction Facts
- What is Transaction Analysis Workbench? (TAW)
- The Transaction Index
- Workbench and Big Data
- Workbench for Application Teams
- Summary

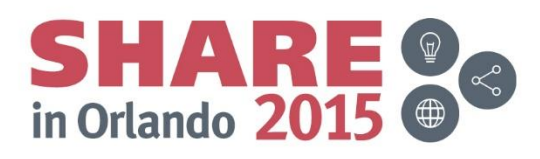

#### **Facts about mainframe transactions**

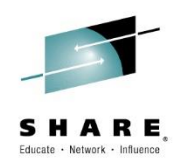

- More than half of enterprise applications call upon the mainframe to complete transactions
	- Workloads are increasing and getting more varied
	- MIPS consumption has increased by over a quarter since interaction with mobile application workloads began
- Complexity is creating new risks in relation to application performance
- High customer expectations are increasing the pressure on the mainframe to perform

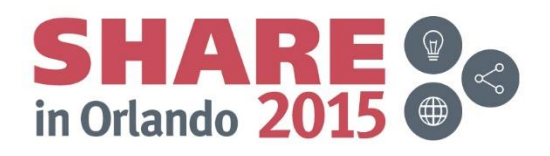

### **Pain points – what CIOs are saying**

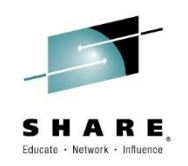

- Key findings:
	- 74% think that the added complexity of applications is making problem resolution take longer
	- 75% are being pressured to reduce Mean-Time-To-Resolution
	- 79% have no visibility of the actual end-user experience are often unaware of performance problems until calls start coming in to the help desk
	- 79% say there is a 'war room' situation in their organisation on a monthly basis
- Compuware published a 350-strong CIO survey
	- http://www.bobsguide.com/guide/news/2013/Dec/5/global-cio[survey-finds-fears-over-negative-impact-of-distributed-apps-on-the](http://www.bobsguide.com/guide/news/2013/Dec/5/global-cio-survey-finds-fears-over-negative-impact-of-distributed-apps-on-the-mainframe.html)mainframe.html

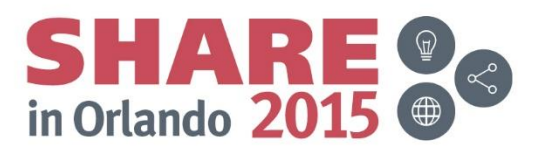

#### **z/OS: the heart of the transaction record**

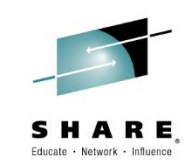

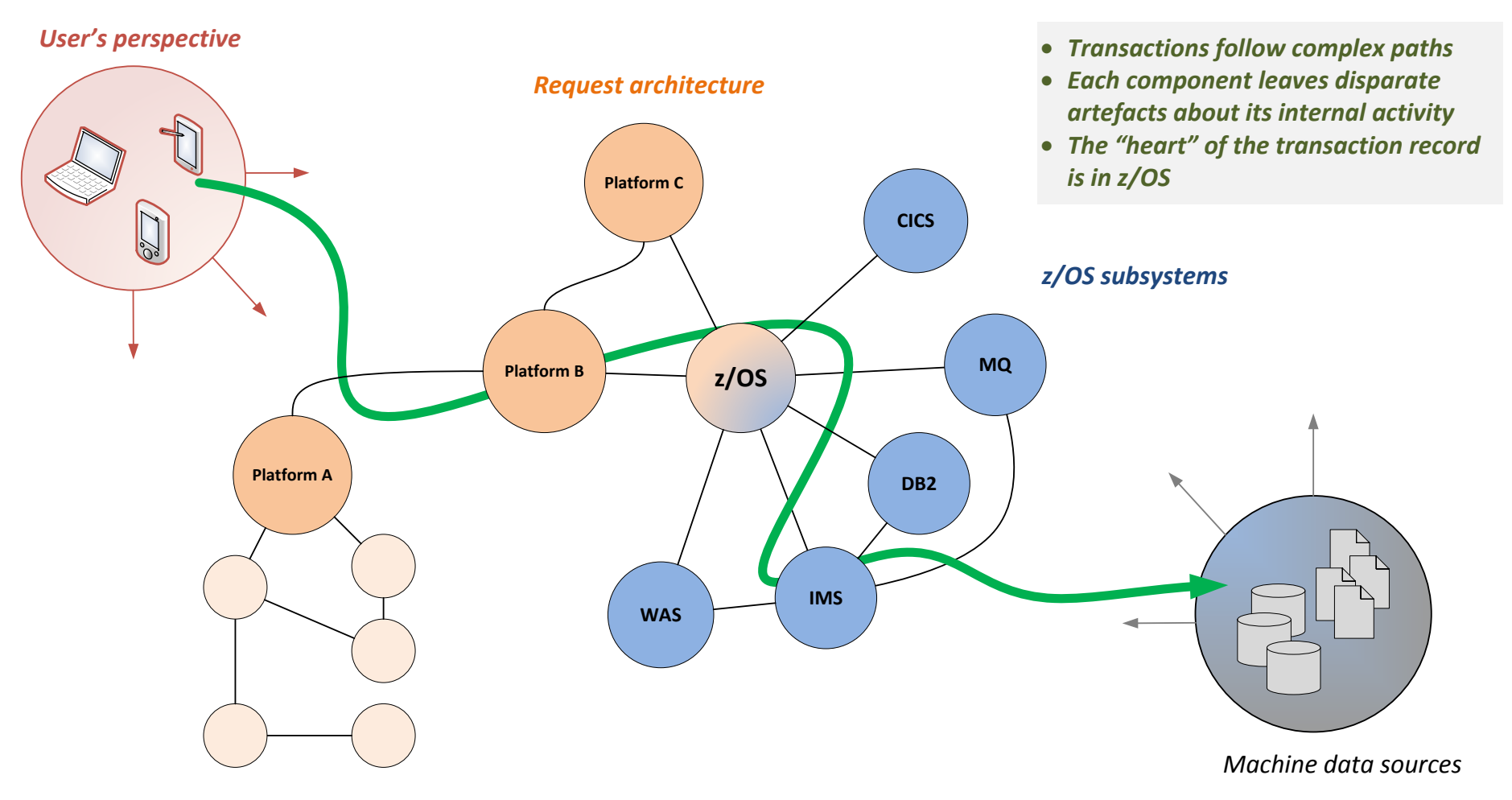

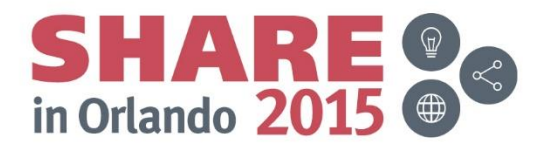

#### **Workbench solution**

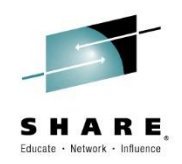

- **A single platform for z/OS transactional problem management**
	- Comprehensive performance analysis with a pedigree in *benchmark* CICS and IMS performance tools adding IBM MQ, z/OS Connect, WAS, and DB2
	- **Tracing and profiling of transactions, even across subsystems**
- **Minimal overhead**
	- Uses the logs and traces generated by z/OS and the various subsystems during normal transaction processing
- **Simplifies collection and analysis**
	- Automatically selects the required log data from each subsystem
	- **Instantly combine and slice information sources in real time**
	- Automate problem determination steps and disseminate knowledge through workflows
- **Exposes logs and other z/OS traces to off-host analysis**
	- ETL for Hadoop or using Logstash
	- Input for mobile workload pricing calculation

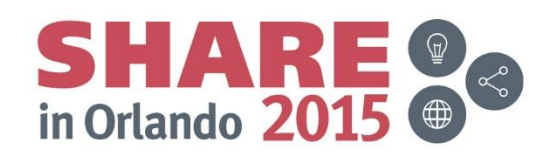

#### **The Workbench architecture**

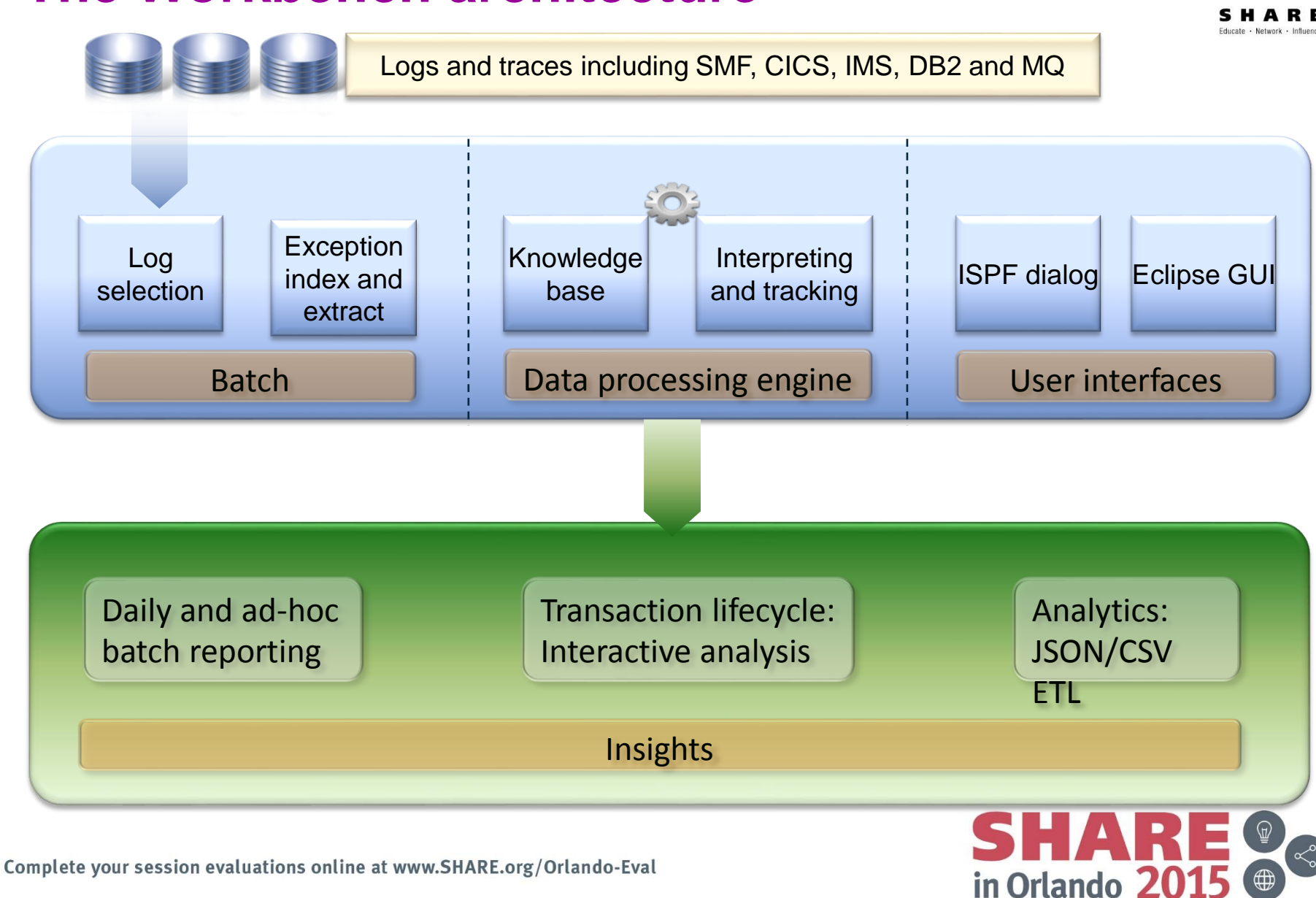

#### **Extensive and growing coverage**

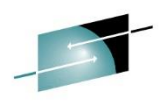

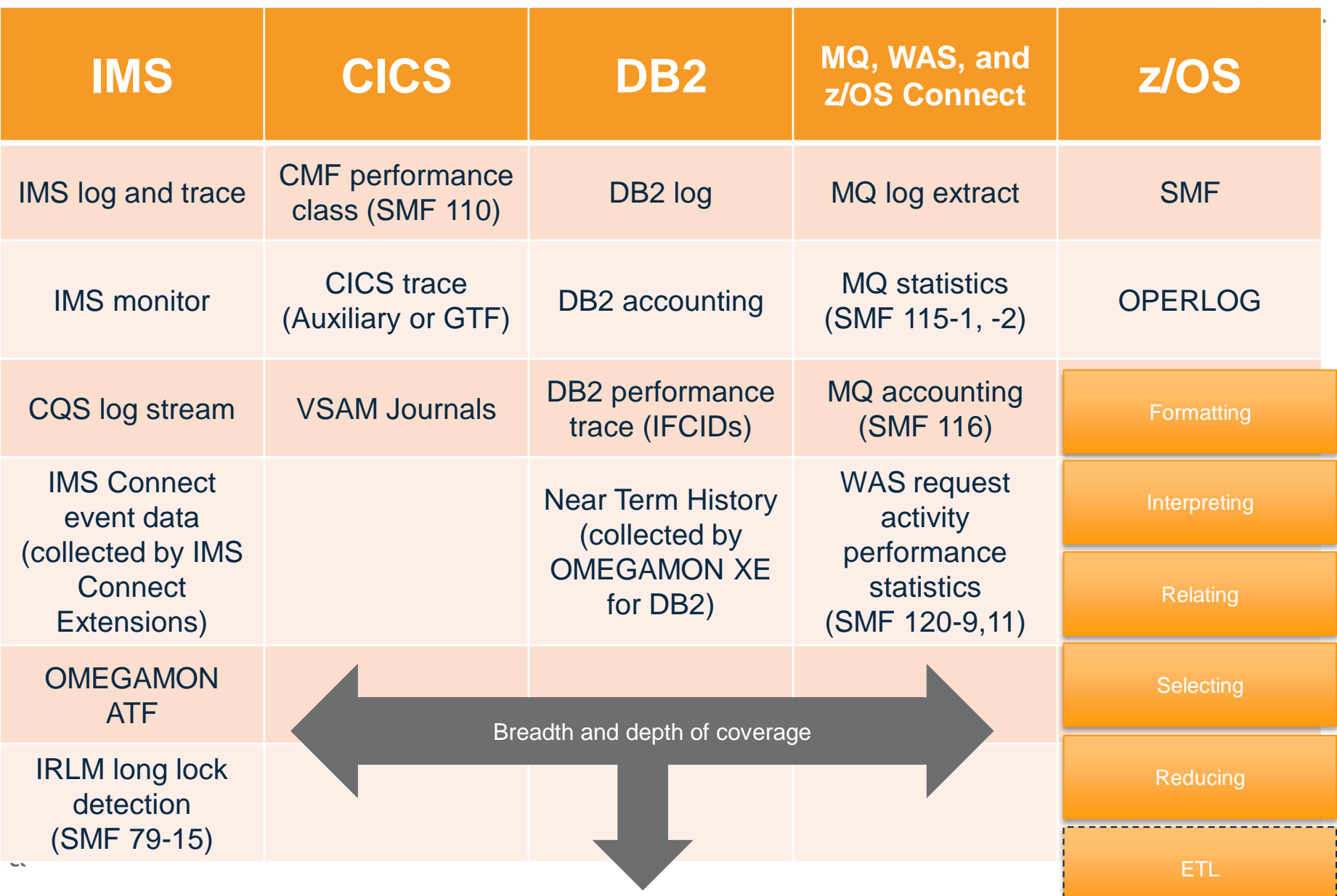

#### **The Transaction Index record**

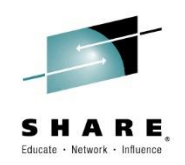

- Transaction indexes are a specialized type of extract that contain a single record type, where each record contains information about a single transaction (or thread), sorted in time sequence
	- Each record in a transaction index contains summarized information about the performance of a transaction and the resources that it consumed
	- You can use criteria that refer to field values in transaction index records to quickly identify problem transactions

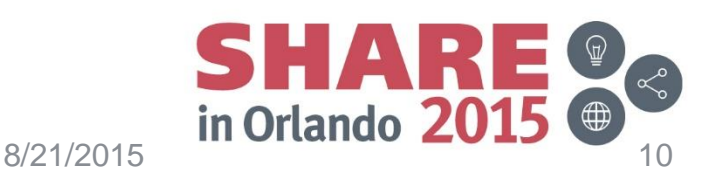

#### **Exception processing for CICS, DB2, and IMS**

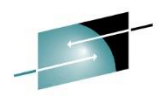

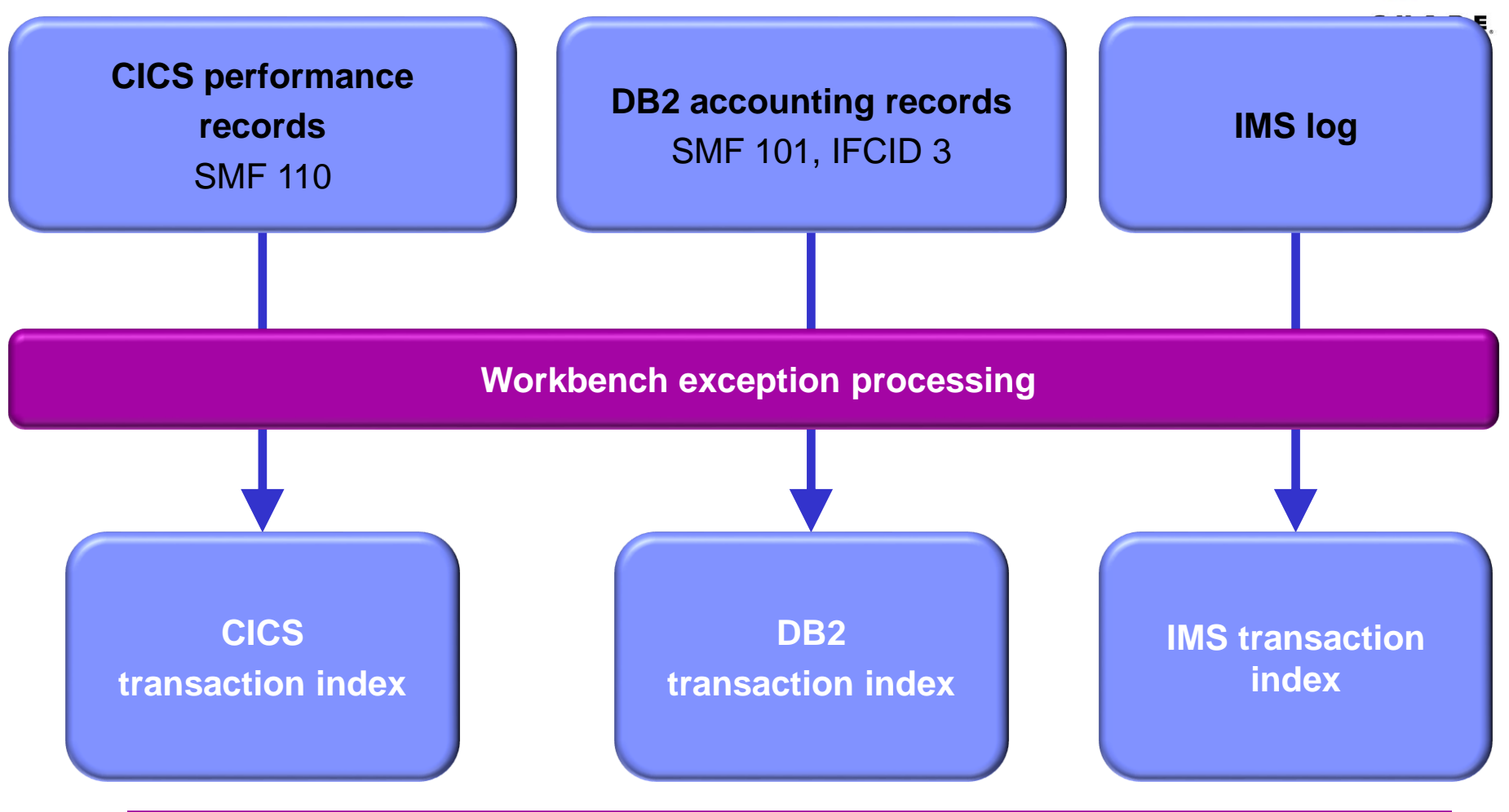

1. Transaction indexes are created by the workbench (a session workflow will create them)

- 2. They are used to identify all the transaction and UOR workloads in IMS, DB2 and CICS
- 3. The transaction index is a special extract one record per transaction in time sequence
- 4. Contain summarized performance and resource usage information
- Complete yo 5. Can be filtered to include exception transactions only
	- 6. Can be used for reporting and to identify problem transactions

## **Making z/OS performance data available**

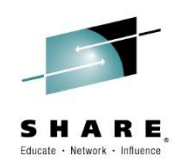

- Big data tooling provides an opportunity to take analysis to the next level
	- Perform analyses that were previously not feasible
	- Valuable new insights into system performance and security
- Standardized and unified approach to all operational analysis
- Combining z/OS operational data with data from other platforms
- Reduced cost of analysis and storage making long term historical trend analysis cost effective

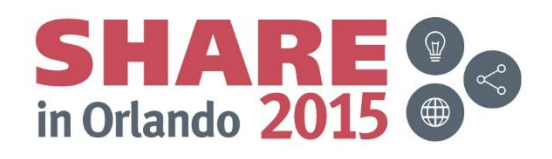

#### **Open and scalable performance analysis**

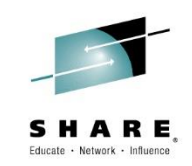

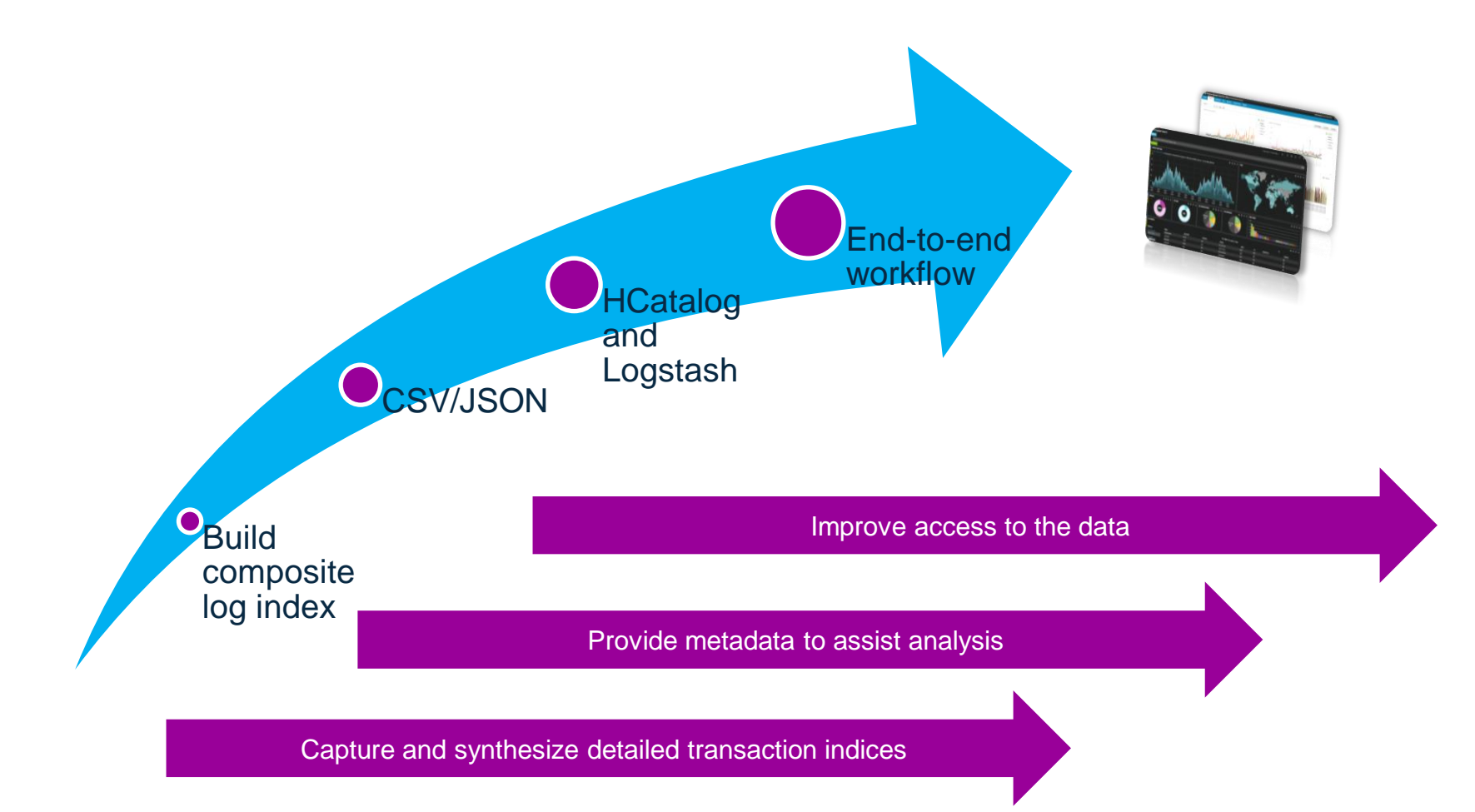

Complete your session evaluations online at www.SHARE.org/Orlando-Eval

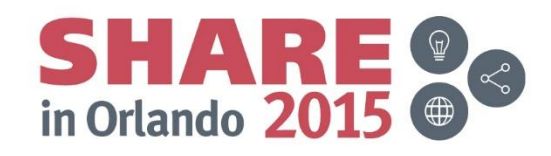

#### Workbench enables z/OS performance data Analytics

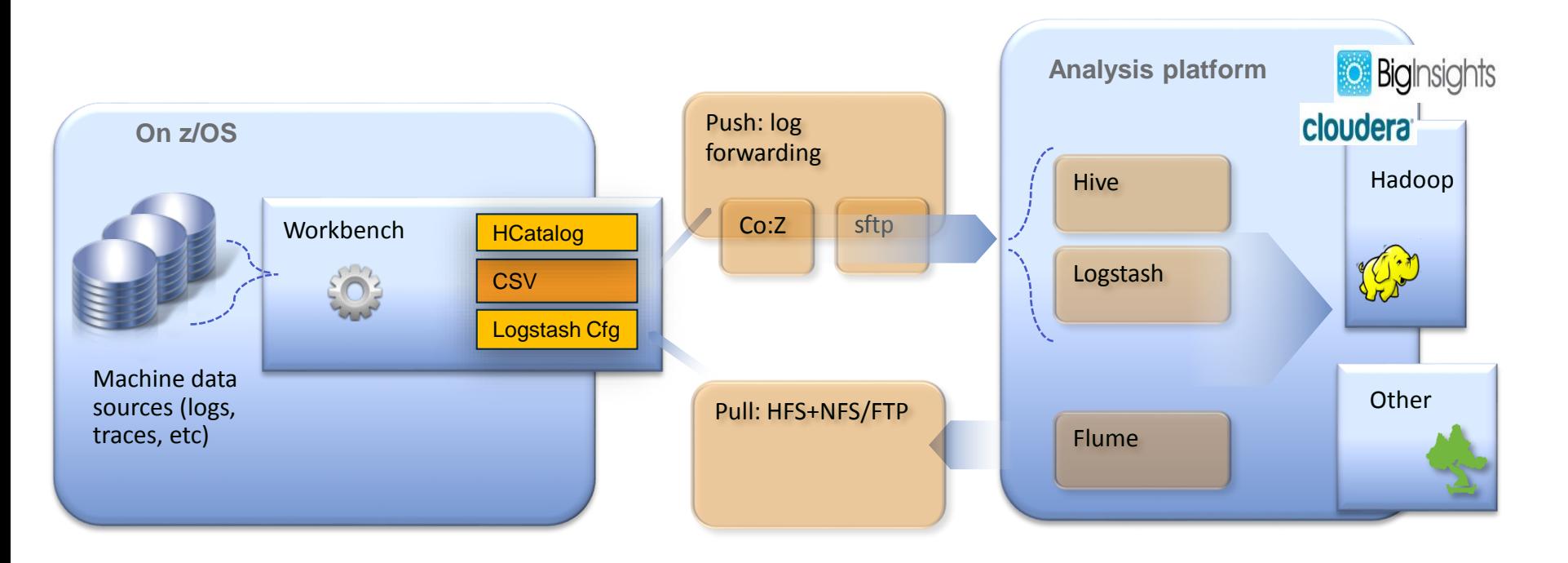

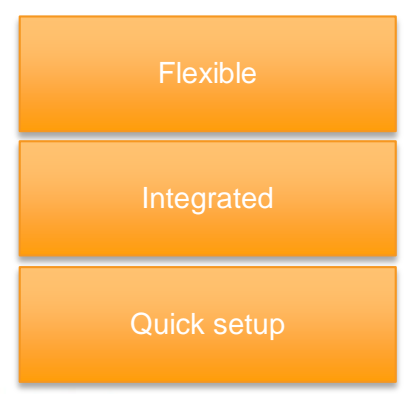

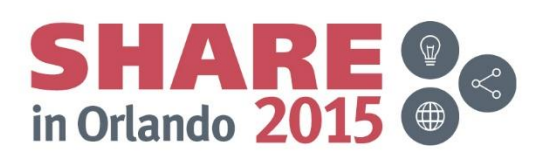

Network - Influe

Complete your session evaluations online at www.SHARE.org/Orlando-Eval

#### **Workbench Big Data Panel**

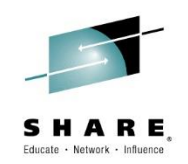

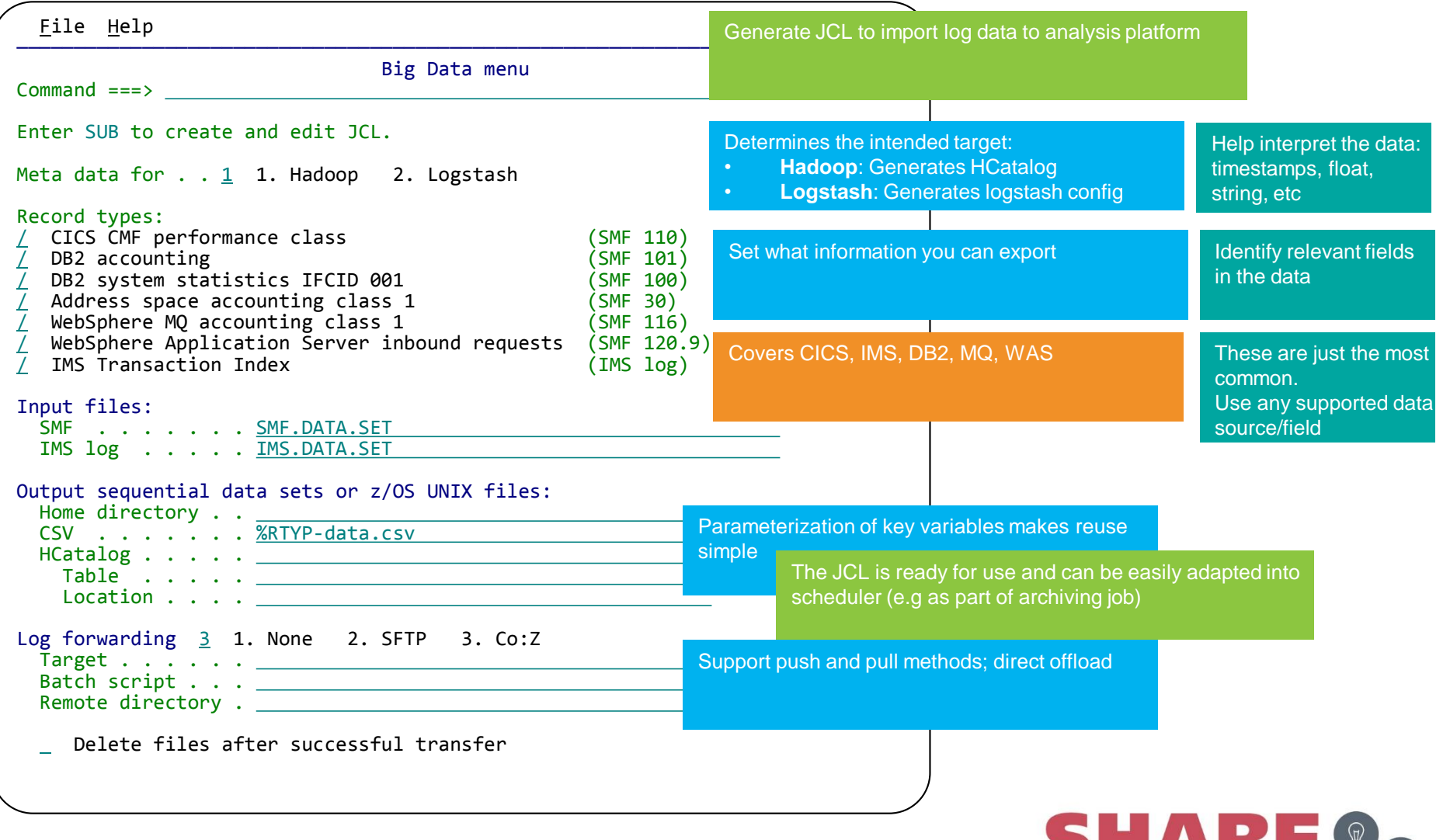

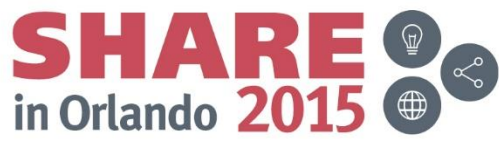

#### **IBM InfoSphere BigInsights: [BigSheets](http://www-01.ibm.com/software/ebusiness/jstart/downloads/BigSheetsOverview.pdf)**

#### • CICS-DB2 transactions with performance metrics from both subsystems

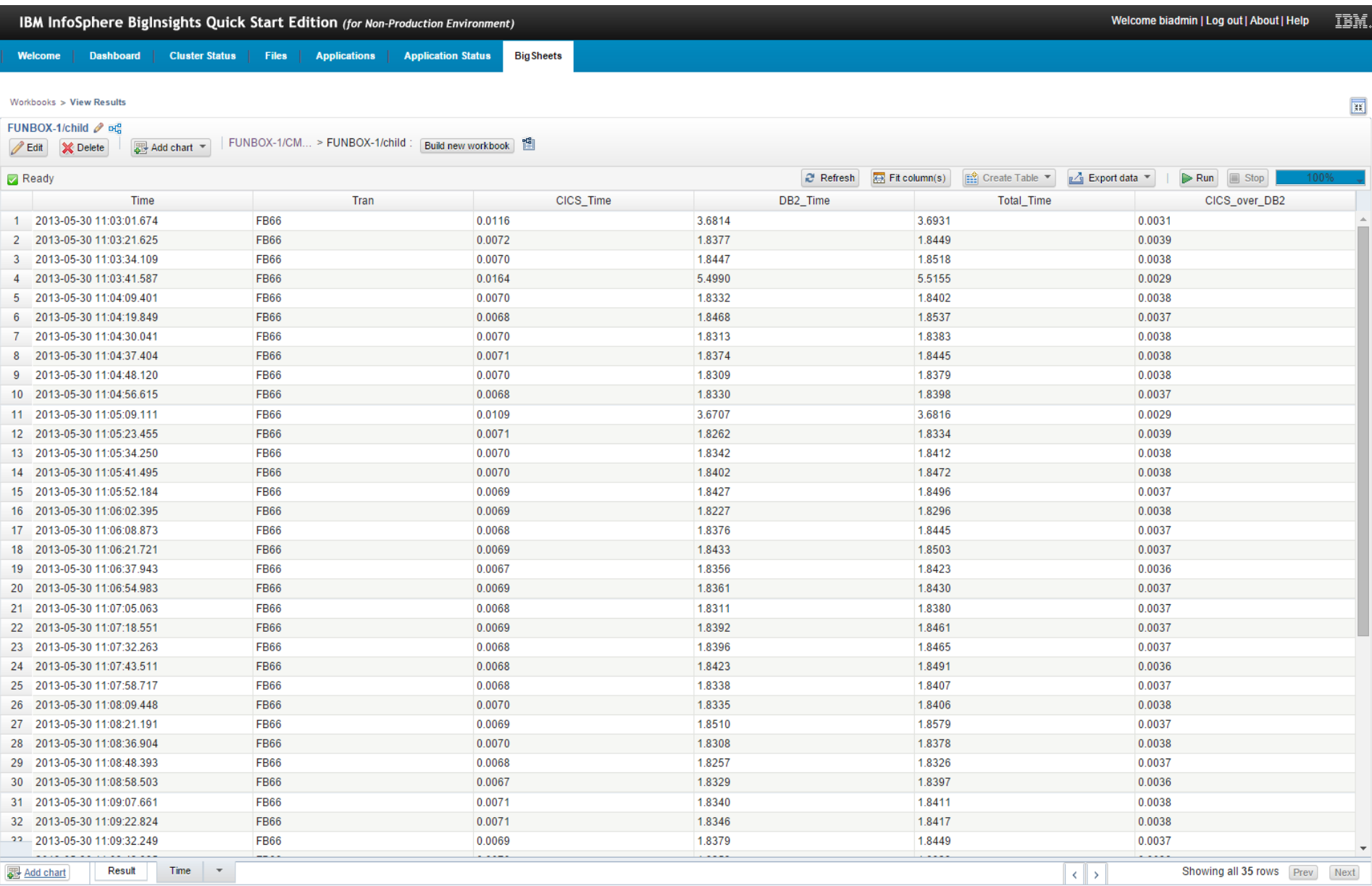

#### **Kibana (ELK)**

Q

 $\pmb{0}$ 

 $0.001$ 

Last 90 days <sup>O</sup>

 $\triangleright$   $\bullet$ 

**into and a** piscover visualize Dashboard Settings  $\overline{\mathbf{r}}$  interactive charts and helps build and identify useful  $\overline{\mathbf{r}}$  and identify useful  $\overline{\mathbf{r}}$ 

> July 12th 2015, 04:03:38.145 CISD

> July 12th 2015, 04:03:38.059 CESD

 $\pmb{0}$ 

 $\mathbf{0}$ 

Search.

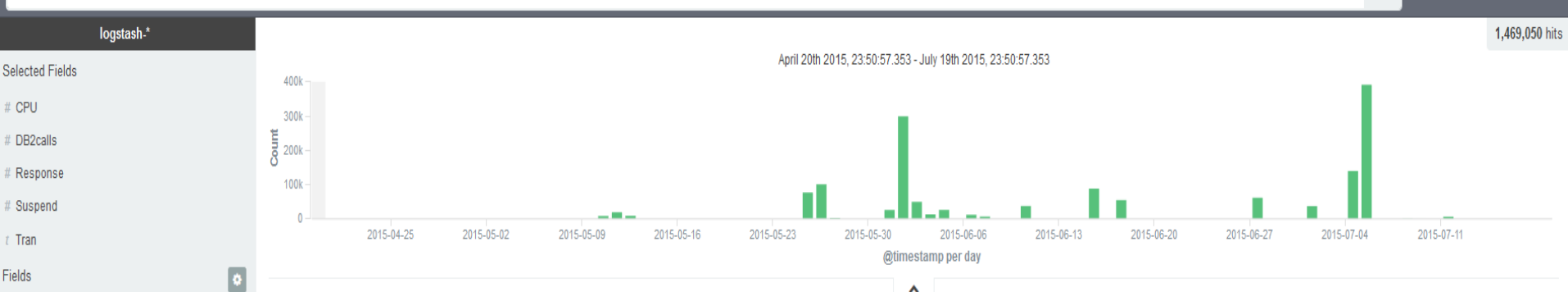

Popular fields

source

 $_$ 

@timestamp

@version

APPLID

# DB2elapsed

# Dispatch

# FCTotal

# L8CPU

LPAR

Program

# QRCPU

# RMIelapsed

# RMIsuspend TIME

 $#$  Task

Userid

 $id$  $t$  \_index

 $t$  host

 $\blacktriangle$ 

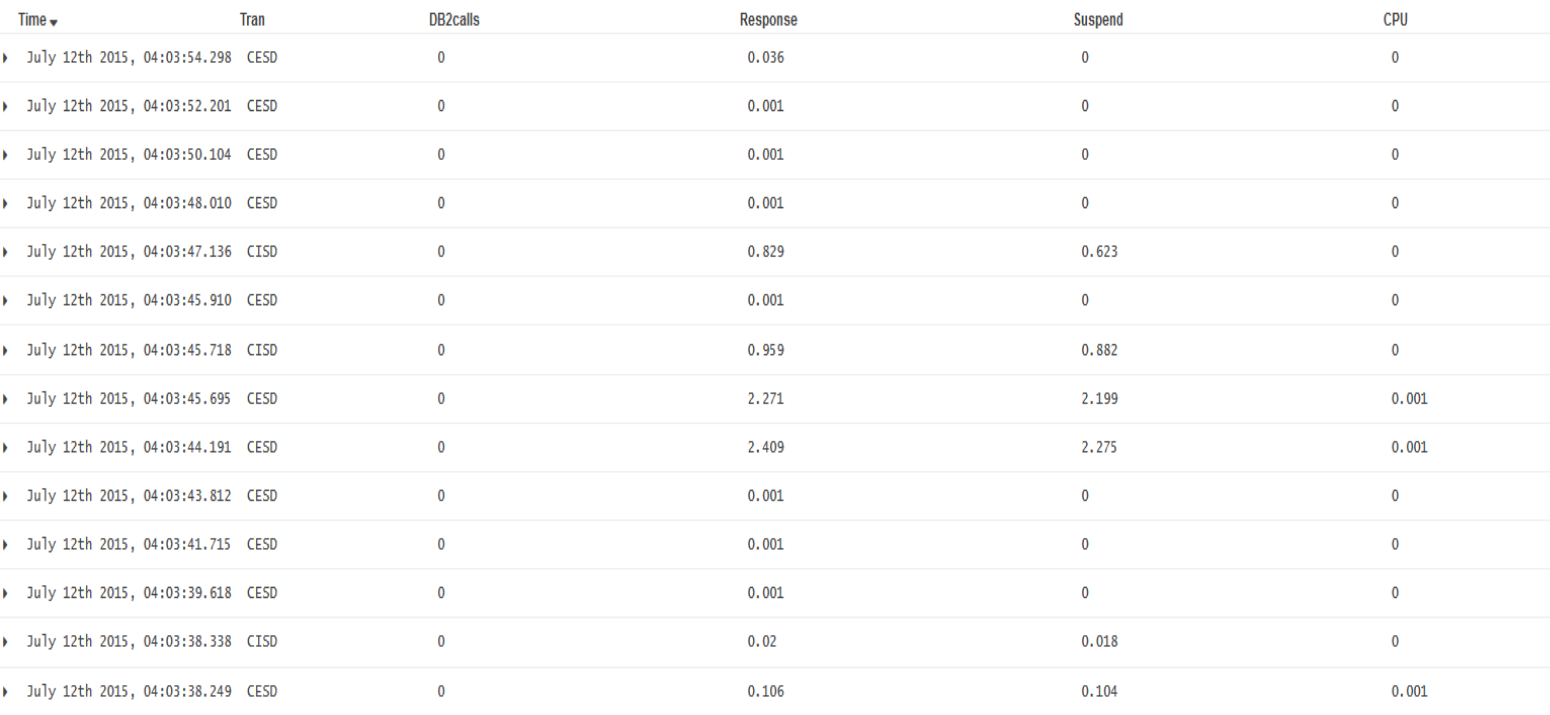

 $\pmb{0}$ 

0.085

 $\pmb{0}$ 

0.084

#### **Kibana (ELK)**

- Here we use Logstash to feed data into Elasticsearch and view in Kibana (all open source)
- Kibana offers interactive charts and helps build and identify useful JSON queries

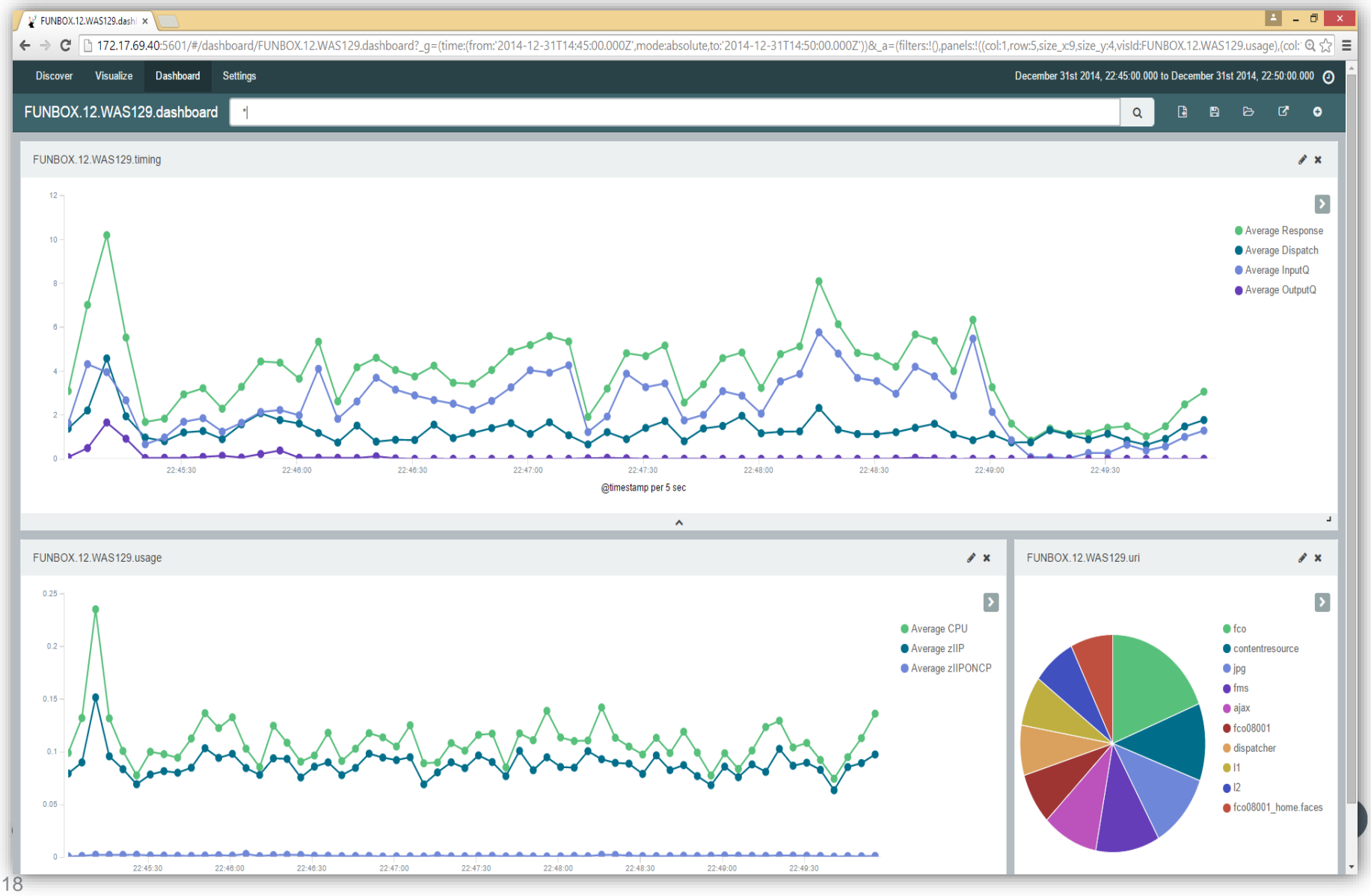

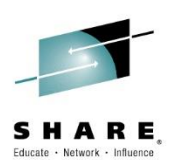

#### **Advantages of the solution**

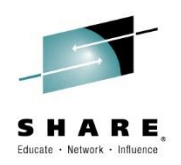

- **Minimal barrier to entry** for proof-of-concept implementations. All that is needed:
	- Existing logging on z/OS (no agents to configure)
	- A Hadoop implementation on the network Or:
	- Supported Logstash output (e.g. Elasticsearch/Kibana)
	- Dialog-configured JCL accelerates implementation
- **Comprehensive**: covers most transactional information sources
- **Flexible**: Direct offload with Co:Z or sftp or any preferred file transfer mechanism
- **Scalable**: rely on the inherent capabilities of big data platforms to grow your historical database and identify trends and exceptions

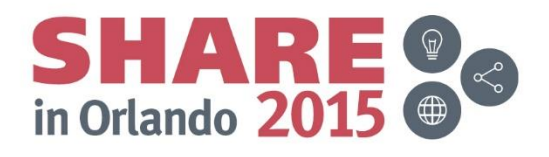

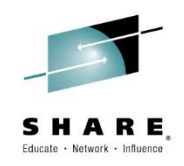

# Workbench for Application Development teams

Complete your session evaluations online at www.SHARE.org/Orlando-Eval

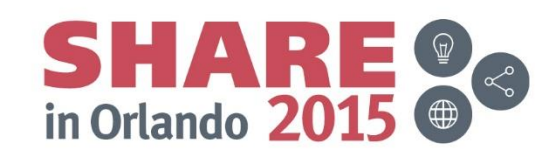

8/21/2015

#### **Do your Application Teams measure performance?**

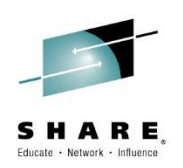

- Usually run 'production like' tests using some form of automation such as workload simulator
	- Tables and/or databases may not be production size
	- Transaction rates may not reach production levels
- How do you evaluate the results of the run?
	- How many transaction abends did you have?
	- How much CPU did the transactions use?
	- How many transactions exceeded the expected response time?

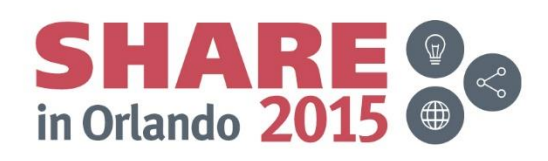

#### **The typical Application Development process**

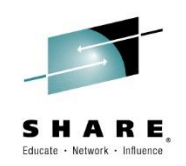

- Focus is on function not performance
	- But may incorporate known performance orientated practices
- Tools used enable function and often include:
	- Setting of breakpoints
	- Instruction tracing
	- Storage modification
	- File management
- Data sizes
	- Databases and tables sizes may be a small subset of production
		- Minor programming mistake may go unnoticed
		- Full table and/or database scan due to incorrect call

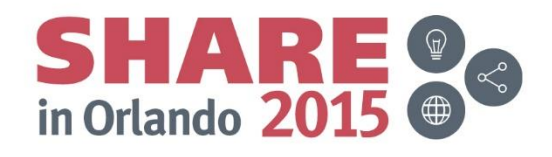

#### **Instrumentation data limitations for developers**

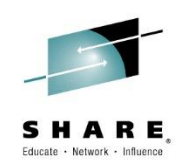

- Do not know about it or how it can provide benefit
- May not be granted physical access
- Do not understand how to obtain the various instrumentation data
- Do not understand how to use the information
- Do not know that instrumentation data can extend your unit testing
- Data security issues sensitive data
- Production test generates thousands if not millions of transactions. Where and how do I start?
- Do not understand the various traces and/or how to relate them to a transaction
- Do not know how to relate all the instrumentation into a single lifecycle view

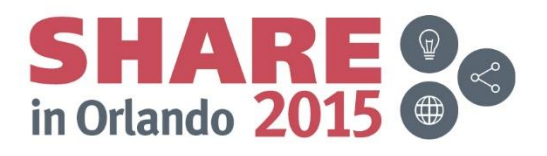

## **Eclipse GUI**

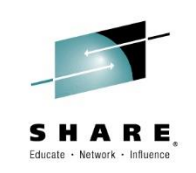

- Run reports and follow workflows
- Tabulate list reports and search for outliers
- Export result sets to CSV
- Suitable as a quick "turn -key" implementation for off -z/OS analysis
- For more advanced use cases use the big data offerring …

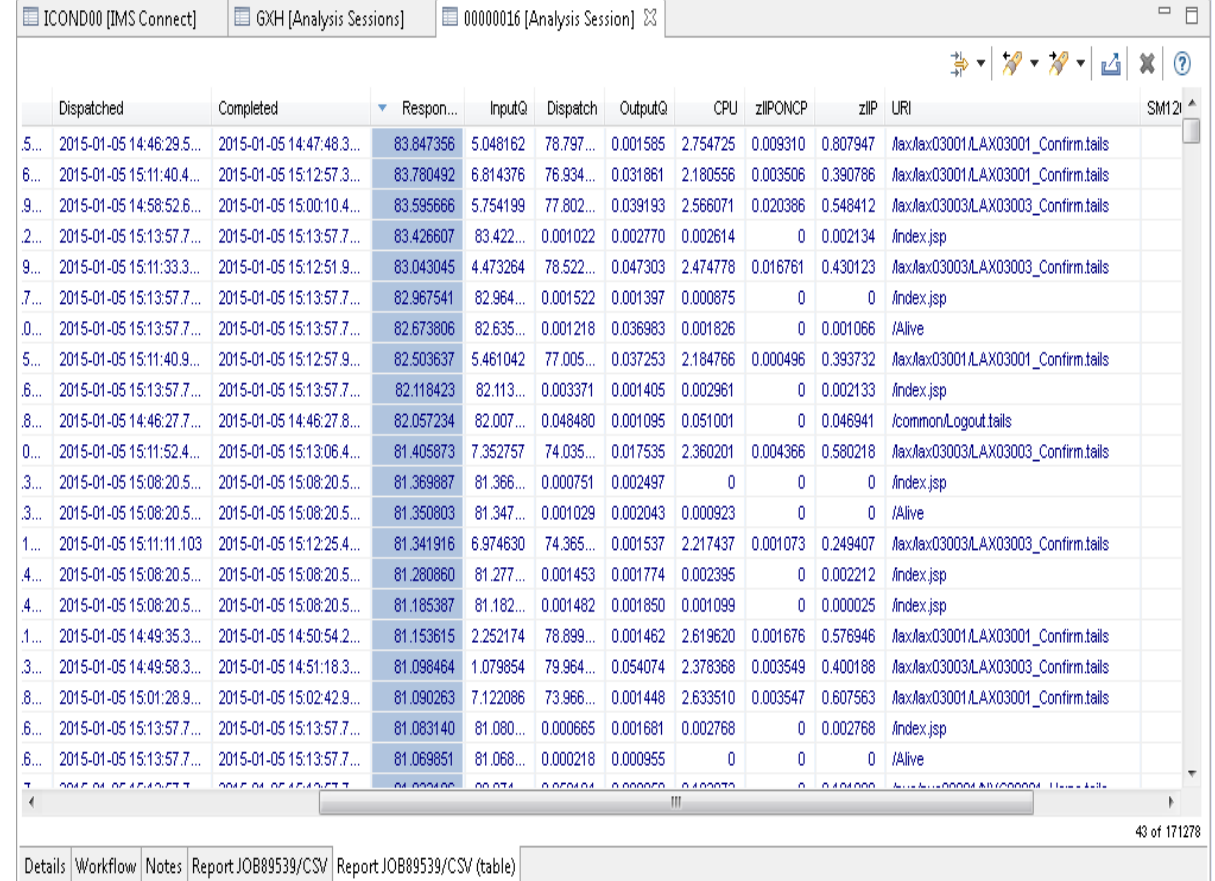

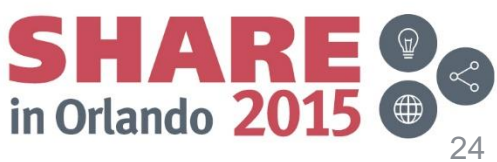

#### **Eclipse interface for Application Developers**

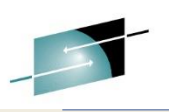

 $=$   $\Box$ 

৬ ⊙

 $\overline{\phantom{a}}$ 

FUNBOX [Analysis Sessions]

JM3REP [Analysis Sessions]

00000009 [Analysis Session]

**■ 00000006 [Analysis Session]** 23

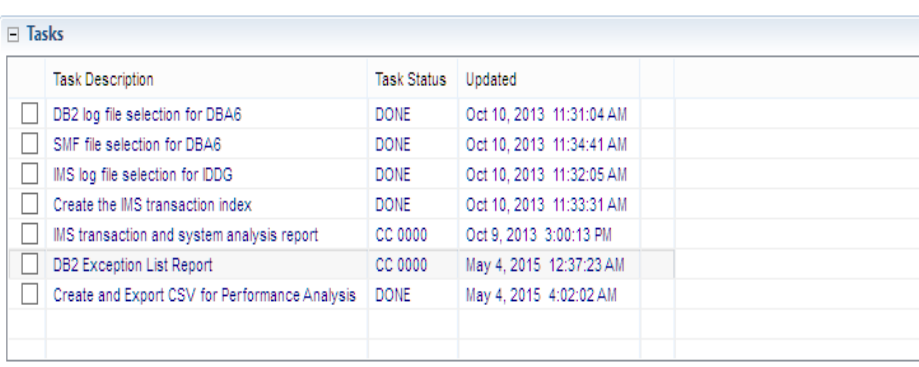

Submit  $\mathbf{v}$  Review before submitting Deselect All

JES2

JES2

**FUWBATCH** 

**FUWBATCH** 

**SUBMIT** 

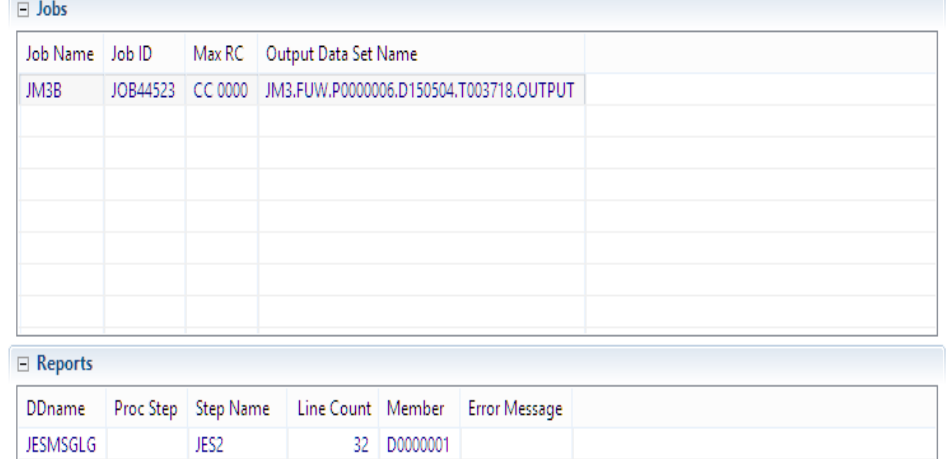

D0000002 20

91 D0000003

14 D0000004

5 D0000005

4 D0000006

#### Preview

 $\langle$ 

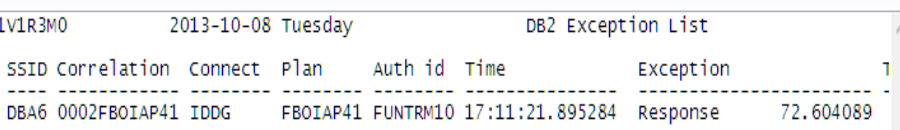

- 1. Expert creates Workflow Template with pre-determined tasks:
	- Locate and Extract Instrumentation data
	- **≻ Create Exception Indexes**
	- $\triangleright$  Run reports
	- **≻ Create CSV output for in depth** analysis
- 2. The Application Developer:
	- $\triangleright$  Runs the task list
	- **≻ Reviews Performance and Exception** reports
	- Uses CSV output for in depth analysis of performance exceptions

Details | Workflow | Notes

**JESJCL** 

**JESYSMSG** 

SYSPRINT

SYSPRINT

DB<sub>2</sub>X

#### **Application Developers – IMS Analysis**

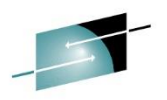

D Transaction Analysis Workbench - 0000006 [Analysis Session] @ JM3FB1 [Analysis Sessions] @ JM3\_TAW1 [Common Services Library Server] (fts1:39905) - IBM Explorer for z... -

Run Window Help File Edit Navigate Search Project

Quick Access

 $\mathbb{B}$ 

8 2/OS **E** Transaction Analysis Workbench **E** IMS Configuration Manager **E** IMS Connect Extensions **B** Resour

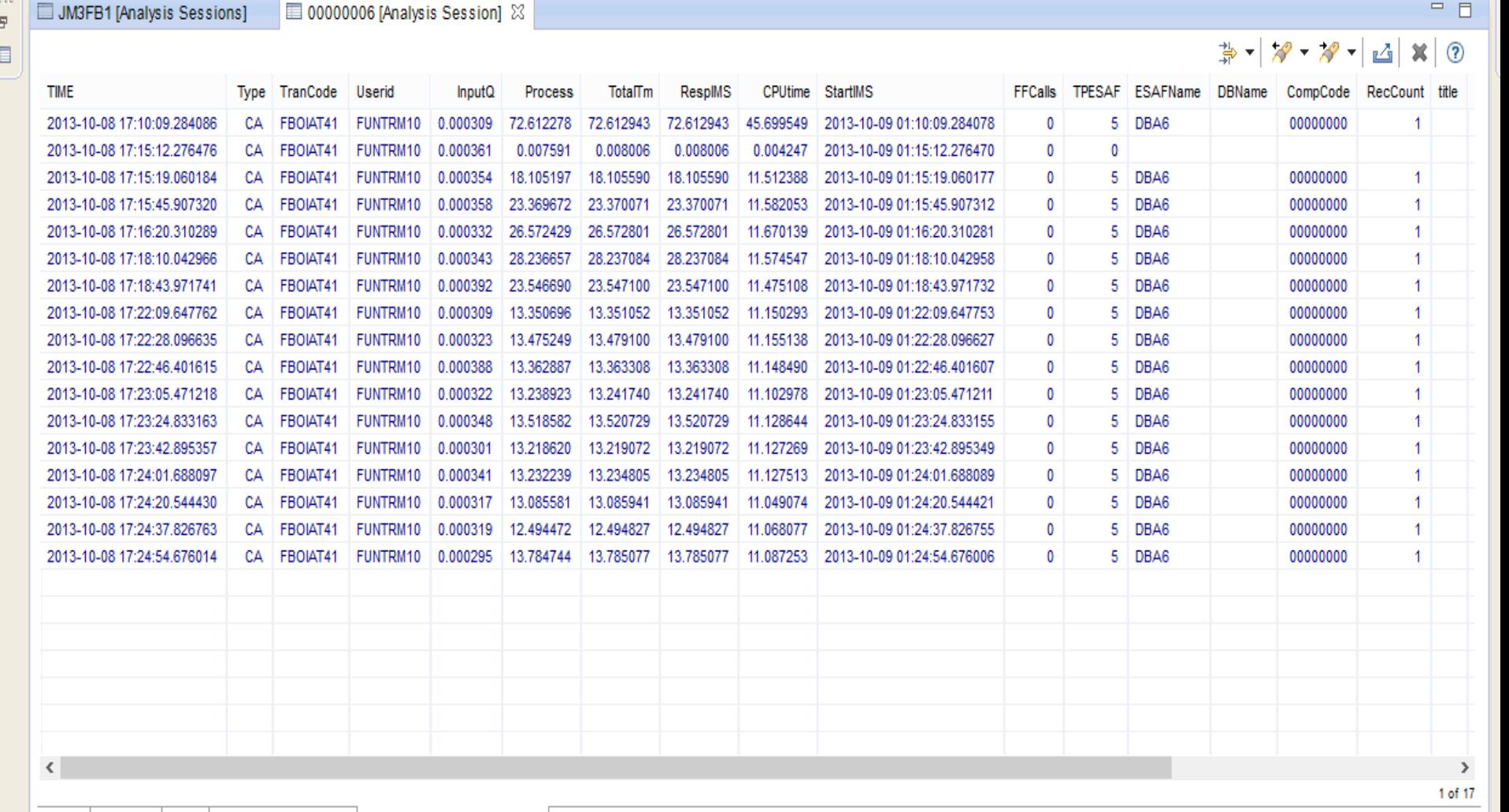

 $0$ | ims-tec-WorstTokens - Vis ×  $\leftarrow$   $\rightarrow$  $\mathbf{C}$  | 172.17.69.40:5601/#/visualize/edit/ims-tec-WorstTokens?\_a=(filters:!(),linked:!f,query.(query\_string:(analyze\_wildcard:!t,query:'\*')),vis:(aggs:!((id:'3',params:(field:RespTin  $\mathbb{Q}$ ,  $\|$  = **Discover Visualize** Dashboard **Settings** January 23rd 2014, 17:56:46.526 to January 23rd 2014, 18:19:48.451 ? Ռ 日 G Ø ø Search... Q fuw-imstec-\* ims-tec-WorstTokens metrics Top 5 Logon TK ≑ Q Average RespTime ≑ Max RespTime  $\div$ Average RespTime A V X  $\blacktriangleright$  Metric cc9b066a86b2c46b 11.383 60.084  $\blacktriangleright$  Metric Max RespTime cc9b065041ba2b6b 40.017 60.071  $\boldsymbol{\mathsf{x}}$ + Add Aggregation cc9b064720ea2359 12.228 60.055 buckets cc9b067ad080566b 30.011 60.054 Top 5 LogonTK X ▶ Split Rows cc9b06421c1c6c6b 11.256 60.052 & Add Sub Aggregation view options ▶ **Apply** Export: Raw & Formatted & **Discard**  $\blacktriangle$ table (4).csv  $\overline{\phantom{a}}$ 图 table (3).csv Show all downloads... X

Complete your session evaluations online at www.SHARE.org/Orlando-Eval

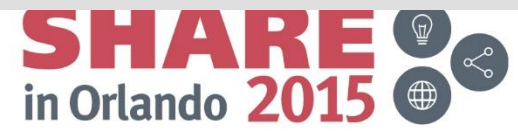

#### **Application Developers – CICS Analysis**

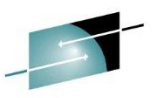

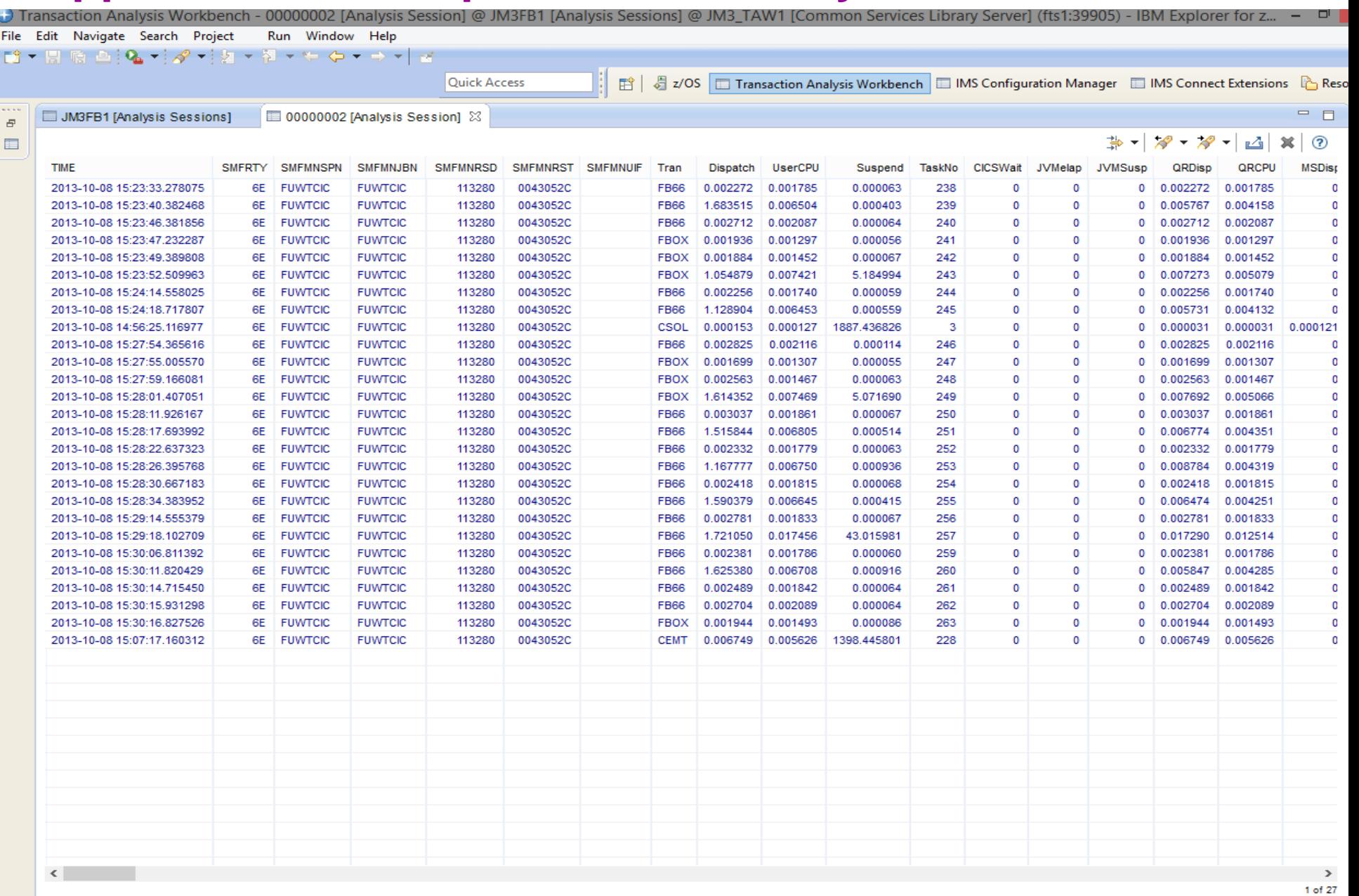

Details Workflow Notes Report JOB16951/CSV Report JOB16951/CSV (table)

#### **Example: IBM BigInsights - Dashboard**

SHARE Educate · Network · Influence

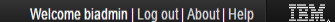

Arrange

**おようのス** 

Categories

- Response. -+ DispatchMax

-+ InputQMax

-+ OutputQMax

\$ 50 C

Refresh Š

← Add Widget

 $2015 - 01 -$ 

2015-01 2015-01 2015-01 2015-01 2015-01

2015-01-

2015-01-2015-01-

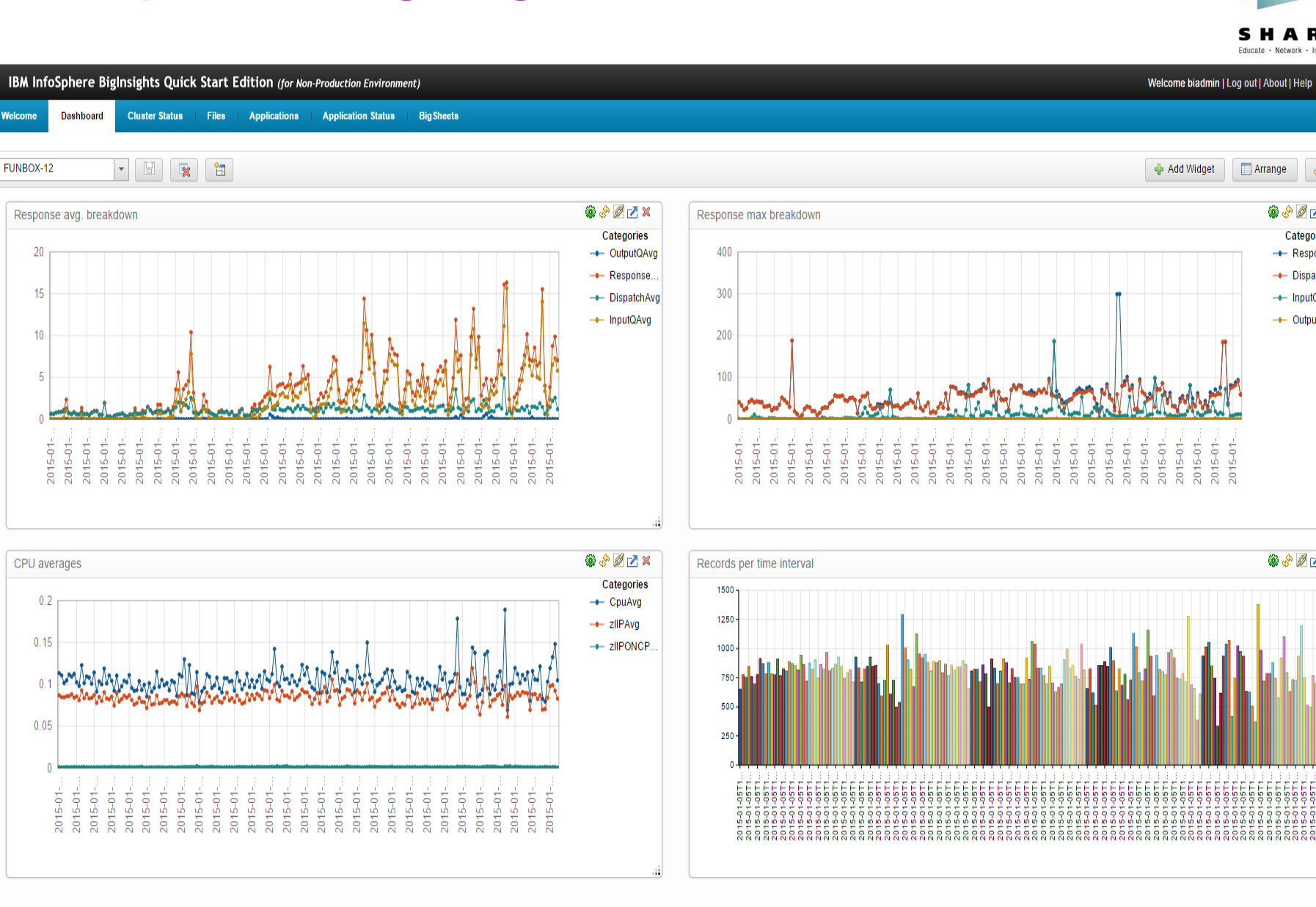

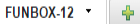

#### **Application Developers – DB2 Analysis**

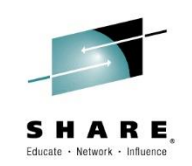

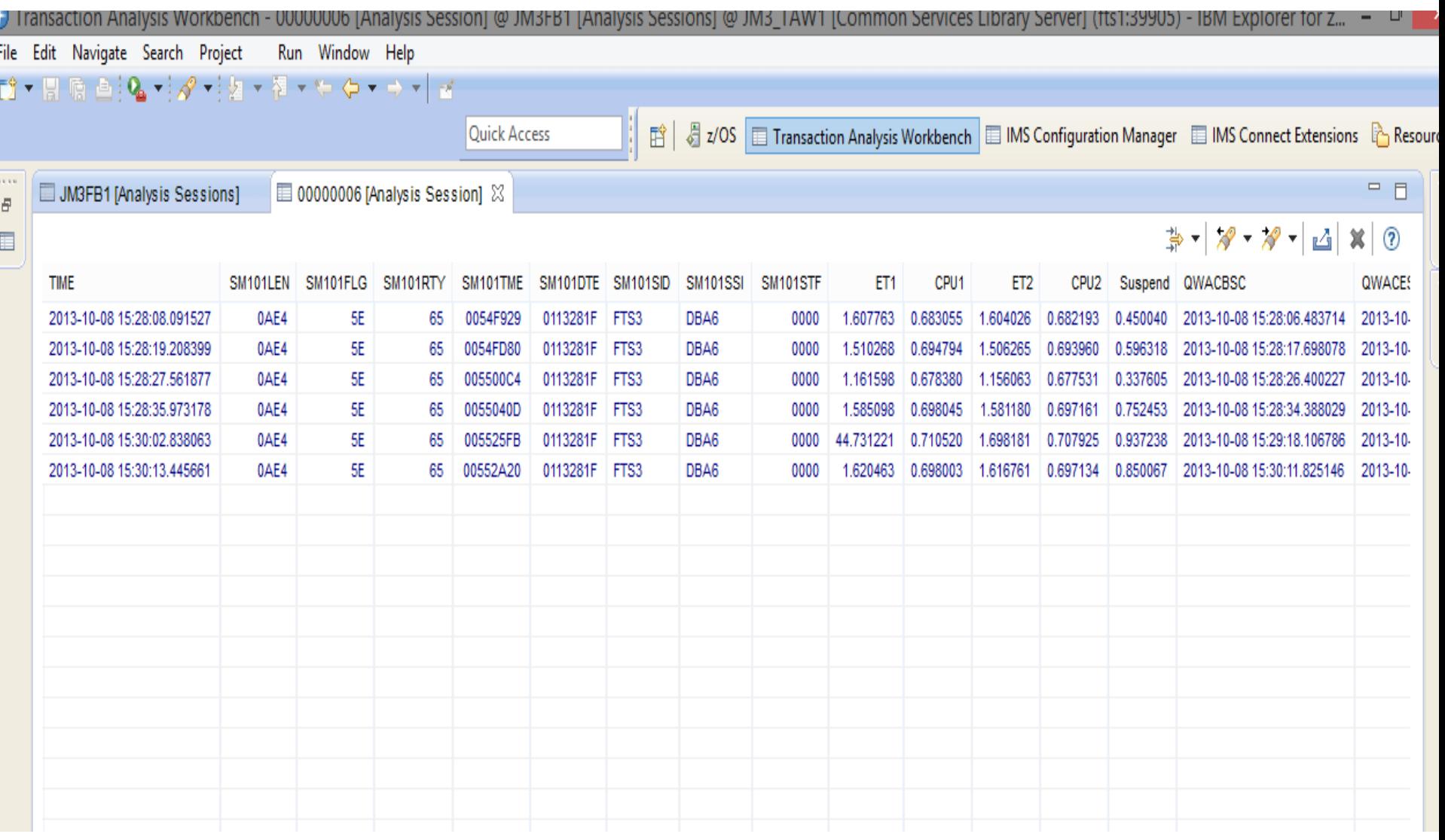

#### **BigData Tooling example: in-depth Analysis**

Application teams can then use a variety of available BigData Tooling for in-depth

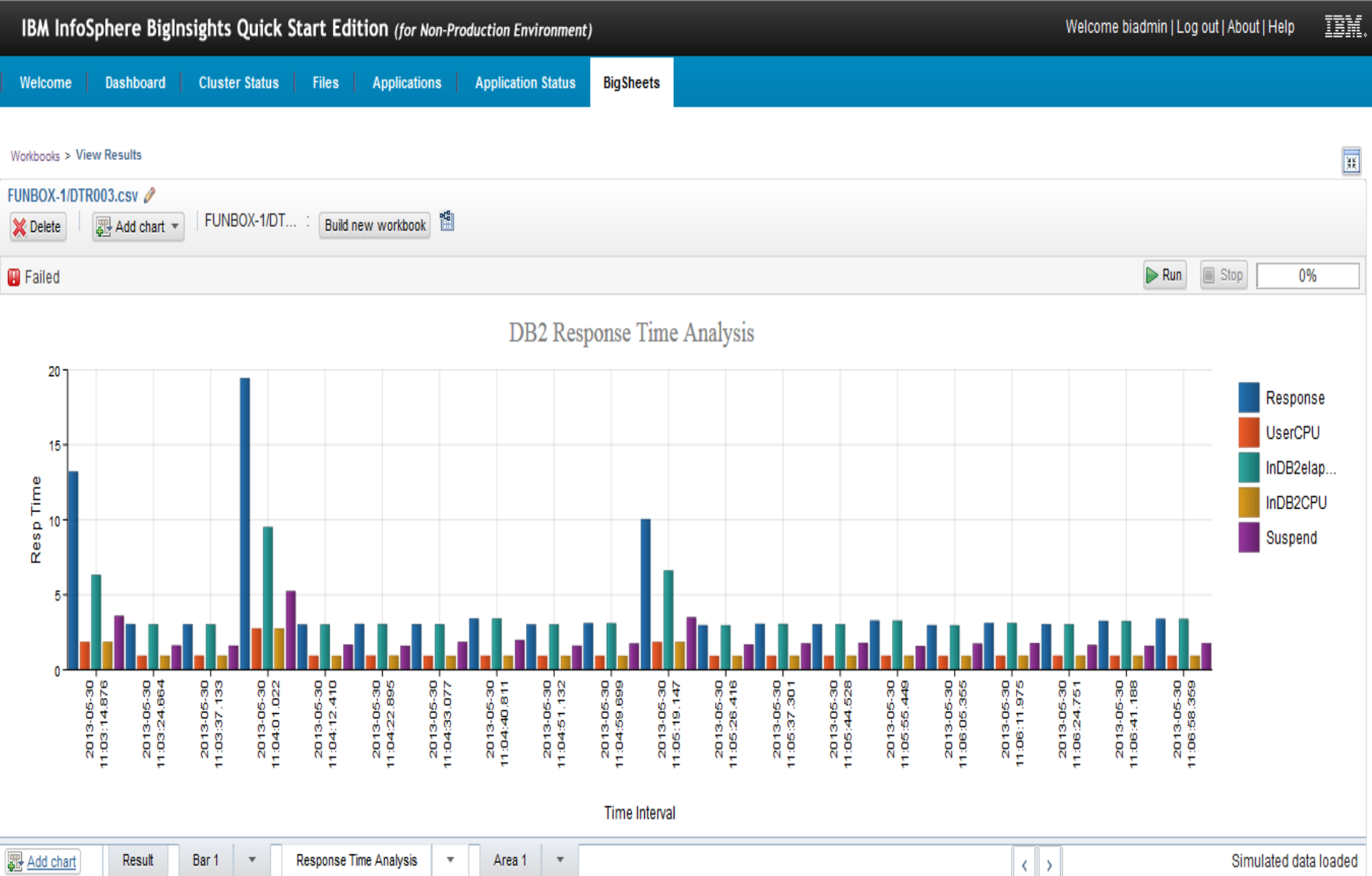

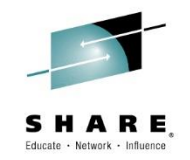

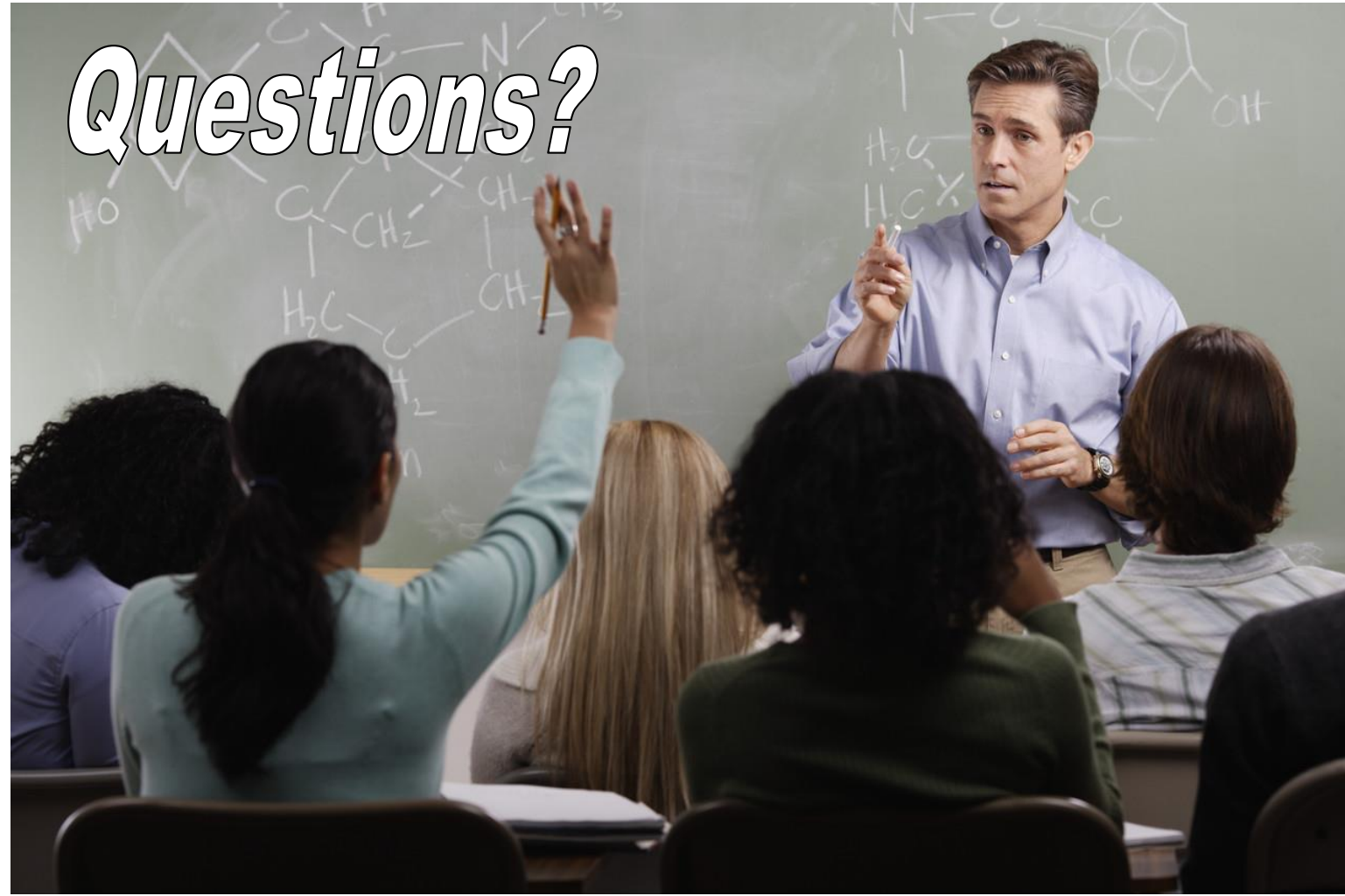

Complete your session evaluations online at www.SHARE.org/Orlando-Eval

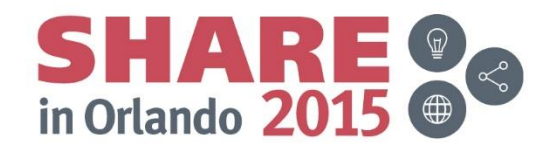

#### **More information**

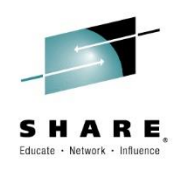

- IBM DB2 and IMS Tools website: [www.ibm.com/software/data/db2imstools/](http://www.ibm.com/software/data/db2imstools/)
- IBM Transaction Analysis Workbench for z/OS: [www.ibm.com/software/data/db2imstools/imstools/trans-analysis/](http://www.ibm.com/software/data/db2imstools/imstools/trans-analysis/)
- Jim Martin, US Representative, Fundi Software: [jim\\_martin@fundi.com.au](mailto:jim_martin@fundi.com.au)
- James Martin, US Representative, Fundi Software: [james\\_martin@fundi.com.au](mailto:james_martin@fundi.com.au)
- Martin Hubel, DB2 Consultant, Fundi Software: [martin\\_hubel@fundi.com.au](mailto:martin_hubel@fundi.com.au)

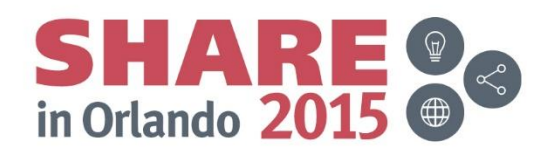